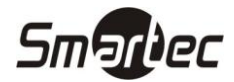

# **Инструкция по установке считывателя ST-PR022EK**

### **Монтаж**

- Снимите монтажное основание.
- Приложите монтажное основание к стене и выполните разметку
- Сделайте отверстия под крепёжные винты и отверстие для кабеля.
- Используя шурупы, закрепите основание на стене.
- Подключите считыватель в соответствии с цветовой маркировкой и уложите кабель.
- Закрепите считыватель на основании.
- Включите питание и проверьте работоспособность считывателя.

## **Внешний вид Монтажный чертёж**

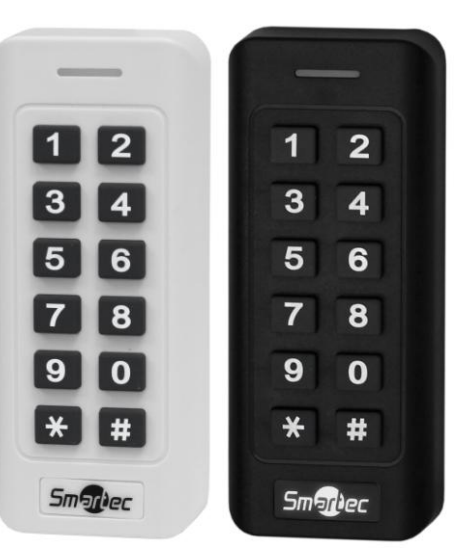

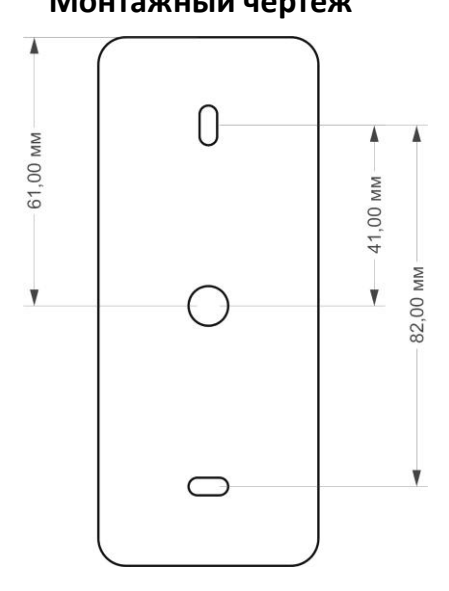

### **Подключение**

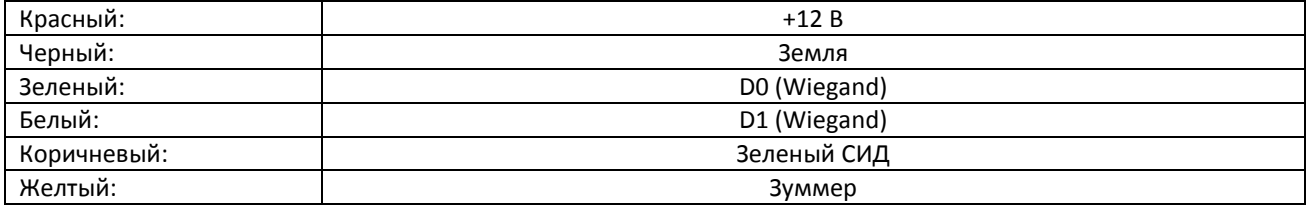

### **Программирование**

Считыватель поддерживает программирование параметров работы с помощью встроенной клавиатуры. Для входа в режим программирования удерживайте кнопку \* в течение 5 секунд, переход в режим программирования индицируется с помощью мигания красного СИД индикатора и однократного звукового сигнала.

**Примечание:** Настоятельно рекомендуется сменить заданный по умолчанию мастер-код.

### **Вход в меню программирования и изменение мастер-кода**

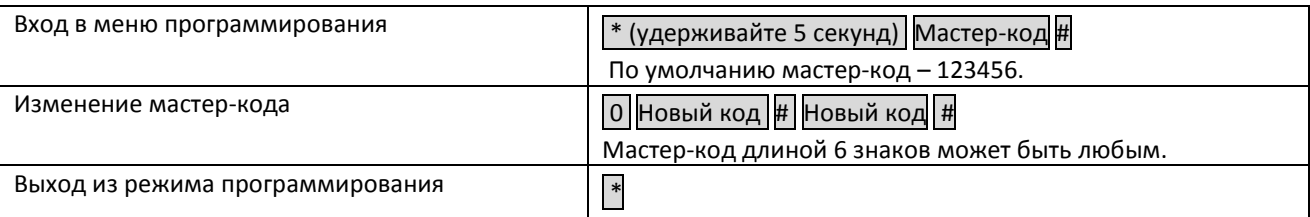

**Примечание:** После входа в меню, можно последовательно выполнять изменения нескольких настроек.

# **ST-PR022EK**

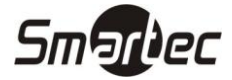

### **Настройка Wiegand формата для карт EM**

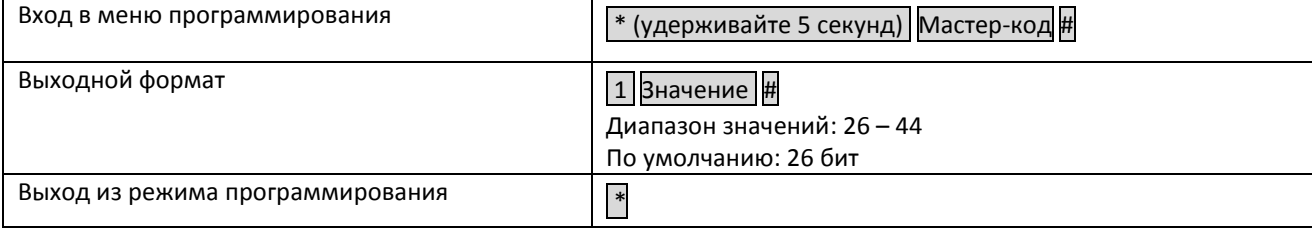

#### **Настройка формата для кода с клавиатуры**

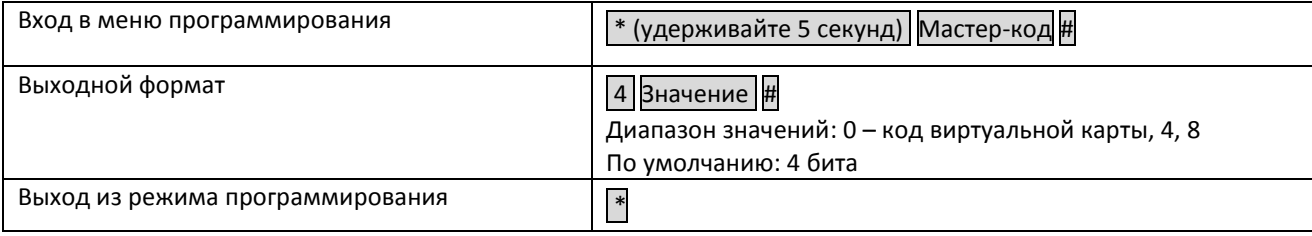

#### **Настройка индикаторов**

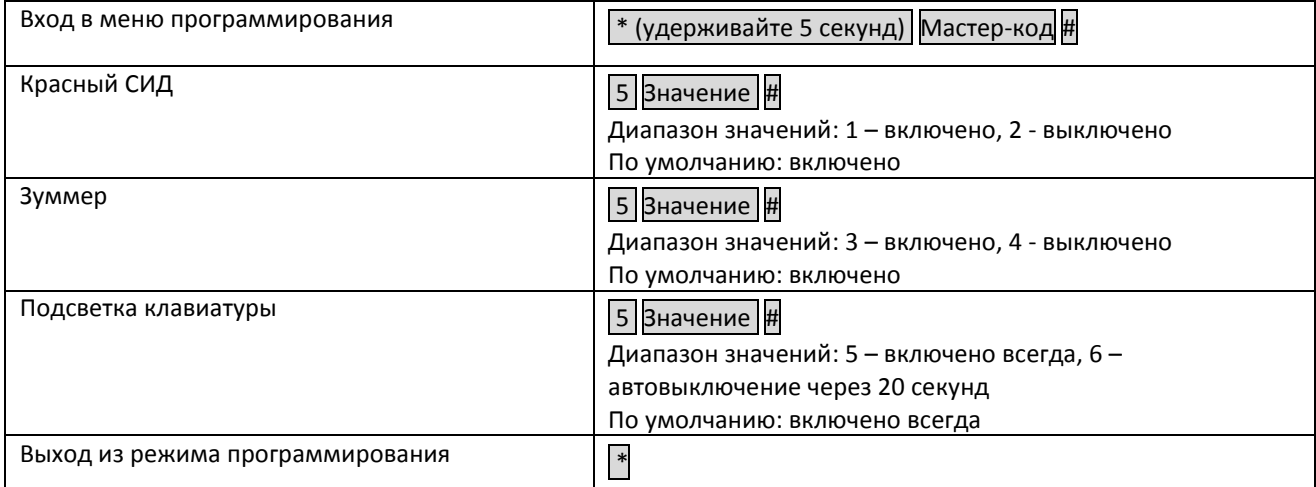

#### **Сброс настроек на значения по умолчанию**

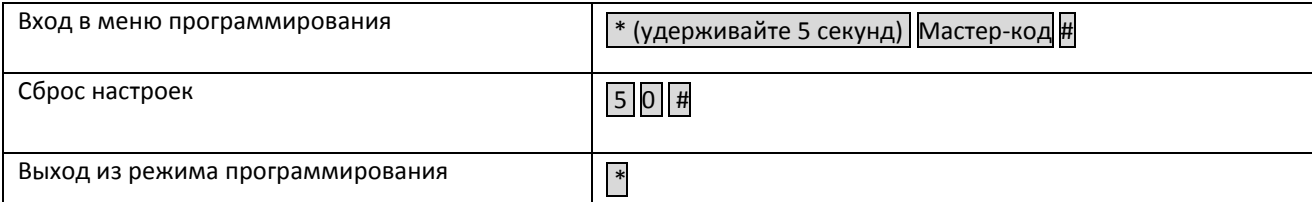

При утере мастер-кода для сброса выполните следующие действия:

- 1. Отключите питание устройства.
- 2. Подключите желтый проводник зуммера к черному проводнику заземления.
- 3. Подайте питание на устройство на не менее чем 5 секунд.
- 4. Длинный звуковой сигнал просигнализирует о завершении процедуры сброса.

**Примечание:** Процедура сброса выставляет все настройки и мастер-код на значения по умолчанию.

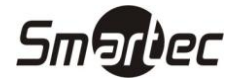

## **Спецификация**

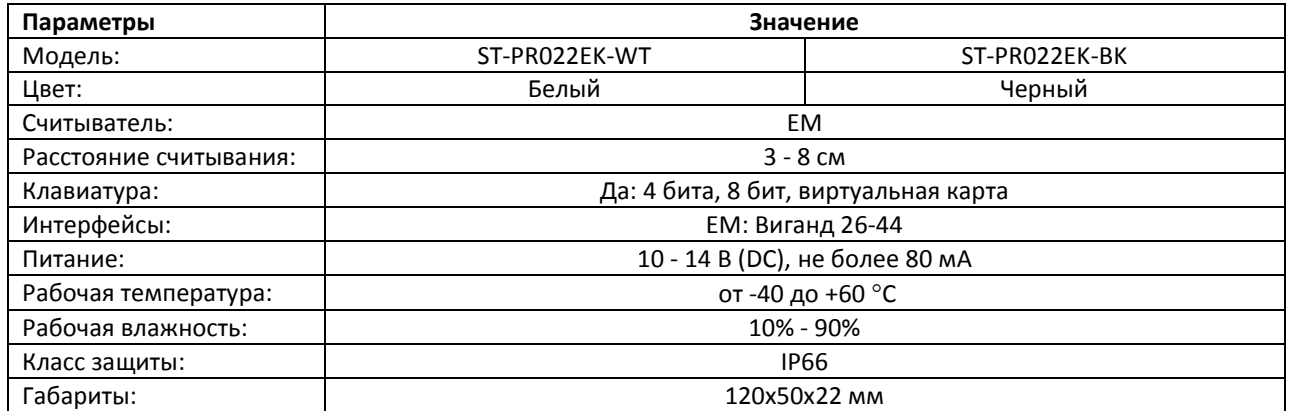